# **Pembuatan Website Museum Virtual Majapahit**

Andreas Harison, Liliana, Anita Nathania

Program Studi Teknik Informatika, Fakultas Teknologi Industri, Universitas Kristen Petra

Jln. Siwalankerto 121 – 131 Surabaya 60236

Telp. (031)-2983455, Fax. (031)-8417658

Email: andreasharison@gmail.com, lilian@petra.ac.id, anitaforpetra@gmail.com

### **ABSTRAK**

Kerajaan Majapahit memiliki sangat banyak peninggalan sejarah. Lokasi penyimpanan peninggalan tersebut seringkali berada pada lokasi yang berbeda satu dengan yang lainnya. Sehingga sangat sulit untuk mempelajari sejarah kerajaan majapahit berdasarkan peninggalan-peninggalan yang ada. Salah satu cara untuk mengamati atau mempelajari peninggalan kerajaan majapahit adalah melalui website virtual.

Website ini akan mengemas peninggalan-peninggalan kerajaan majapahit yang berada pada lokasi-lokasi yang berbeda menjadi satu tempat. Artefak peninggalan juga akan dibuat menarik, dimana pengunjung bisa melihat obyek 3 dimensi terhadap beberapa artefak. Website ini dibuat menggunakan beberapa library, Xampp dan Notepad++.

Tampilan yang digunakan pada website ini mudah dimengerti, dan user friendly. Fungsi-fungsi yang disediakan juga sangat membantu pengunjung untuk lebih memahami mengenai kerajaan majapahit.

**Kata Kunci:** Website virtual, kerajaan majapahit, peninggalan majapahit.

#### *ABSTRACT*

*Majapahit empire has so many heritages. Many heritages have different locations. Therefore it could make more difficult to learning about majapahit empire. One way to admire or learn about majapahit empire's heritages is through a virtual website.*

*This website will resemble most of majapahit empire's heritages that located in different location into one location. Artefacts will be create more interesting, where the visitors can view 3 dimension object of some artefacts. This website created using some libraries, Xampp and Notepad++.*

*The interface that this website use is easily understand, and user friendly. All Functions that provided also help visitors to understand more about majapahit empire.*

*Keywords: Virtual website, majapahit empire, majapahit's heritages.*

### **1. PENDAHULUAN 1.1 Latar Belakang**

Artefak koleksi museum dapat dipergunakan sebagai bahan studi yang dapat dipergunakan sebagai rujukan dalam mempelajari sejarah. Hasil pembelajaran tersebut memberi gambaran tentang peristiwa masa lalu dan selanjutnya disajikan untuk konsumsi publik. Museum diharapkan mampu membantu pemahaman

masyarakat tentang sejarah masa lalu sebagai bagian dari proses kemajuan budaya.

Namun terjadi disfungsi pada tujuan museum. Artefak seni dan sejarah dalam usaha untuk ditampilkan kepada publik telah ditarik dari lingkungkan asalnya. Sebagai sebuah produk seni dan sejarah, artefak-artefak tersebut seharusnya tidak dipisahkan dari konteks lingkungan maupun budaya yang menghasilkannya. Sebuah artefak kurang bisa dipahami makna keberadaannya jika hanya diamati secara tersendiri melalui salah satu dimensi fisiknya saja. Upaya pelestarian budaya seharusnya tidak hanya sekedar menampilkan produk-produknya saja, tetapi sebaiknya elemen-elemen lainnya yang memungkinkan konteks keberadaan produk tersebut juga dihadirkan.

Hari kelahiran dari Kerajaan Majapahit berdasarkan Kidung Harsya Wijaya, diseusuaikan dengan hari pelantikan raja pertama Majapahit, Raden Wijaya, yaitu pada tanggal 12 November 1293 Masehi [1]. Kerajaan Majapahit berpusat di Jawa Timur, Indonesia. Kerajaan Majapahit adalah kerajaan Hindu-Buddha terakhir yang menguasai Nusantara dan dianggap sebagai salah satu dari negara terbesar dalam sejarah Indonesia. Menurut Negarakertagama, kekuasaannya terbentang di Jawa, Sumatra, Semenanjung Malaya, Kalimantan, hingga Indonesia timur, meskipun wilayah kekuasaannya masih diperdebatkan.

Sekarang telah banyak inovasi untuk membuat museum menjadi lebih menarik. Walaupun sudah banyak inovasi yang dilakukan, tetapi yang ingin penulis ajukan belum ada, yaitu menampilkan informasi mengenai obyek bersejarah yang saling memiliki keterkaitan antara satu dengan yang lainnya. Meskipun telah banyak inovasi yang sangat bagus, namum informasi yang ditampilkan hanya untuk satu obyek itu saja. Sehingga bila penulis ingin membuat sebuah virtual museum yang bisa menjadi tempat belajar yang baik bagi masyarakat dan pelajar, maka virtual museum tersebut harus bisa menampilkan informasi dari obyek bersejarah yang saling terkait. Kelemahan dari museum nyata adalah berbedanya lokasi penyimpanan dari aset yang saling terkait, dimana aset tersebut tidak disimpan pada satu museum yang sama. Namun hal tersebut bisa diatasi dengan adanya sebuah aplikasi virtual museum yang menampilkan informasi-informasi secara lebih leluasa terhadap obyek bersejarah yang memiliki keterkaitan tanpa harus memiliki museum secara nyata.

## **2. LANDASAN TEORI 2.1 Virtual Museum**

Definisi *virtual museum* menurut Britannica Online adalah koleksi reproduksi gambar, suara, teks dan berbagai data berkaitan dengan sejarah, sains atau budaya dalam format digital yang dapat diakses melalui media elektronik. Menurut Zhao, berdasarkan virtual museum yang ada di internet, virtual museum bisa dibuat menggunakan teknik model 3D untuk menciptakan sebuah dunia

nyata, dan menyimpan segala hal, dan secara teori siapapun dapat mengunjungi setiap pameran yang ada kapanpun. Virtual museum tidak hanya dikunjungi, melainkan sebuah tempat pembelajaran yang interaktif. Di satu sisi, virtual museum dapat menyajikan sejarah bagi pengunjung, dan memberikan pameran juga link terkait [3].

### **2.2 Museum**

Museum adalah institusi permanen, nirlaba, melayani kebutuhan publik, dengan sifat terbuka, dengan cara melakukan usaha pengoleksian, mengkonservasi, meriset, mengomunikasikan, dan memamerkan benda nyata kepada masyarakat untuk kebutuhan studi, pendidikan, dan kesenangan. Karena itu ia bisa menjadi bahan studi oleh kalangan akademis, dokumentasi kekhasan masyarakat tertentu, ataupun dokumentasi dan pemikiran imajinatif pada masa depan. Museum dalam kaitannya dengan warisan budaya adalah lembaga, tempat penyimpanan, perawatan, pengamanan, dan pemanfaatan benda-benda bukti materiil hasil budaya manusia serta alam dan lingkungannya guna menunjang upaya perlindungan dan pelestarian kekayaan budaya bangsa (Pasal 1 ayat 1 PP. No. 19 Tahun 1995). Namun museum dalam kaitannya dengan ilmu pengetahuan dan kebudayaan pada umumnya mempunyai arti yang sangat luas. Koleksi museum merupakan bahan atau obyek penelitian ilmiah. Museum bertugas mengadakan, melengkapi dan mengembangkan tersedianya obyek penelitian ilmiah itu bagi siapapun yang membutuhkan. Selain itu museum bertugas menyediakan sarana untuk kegiatan penelitian tersebut bagi siapapun, di samping museum bertugas melaksanakan kegiatan penelitian itu sendiri dan menyebarluaskan hasil penelitian tersebut untuk pengembangan ilmu pengetahuan umumnya. Museum secara khusus di budaya masyarakat yang multi kultural memegang peranan penting dalam menyatukan berbagai kelompok bersama-sama [4].

### **2.3 Teknologi Web**

Web adalah suatu ruang informasi dimana sumber-sumber daya yang berguna diidentifikasi oleh pengenal global yang disebut *Uniform Resource identifier* (URI). Menurut Vitolo, Pada arsitektur web, setiap potongan informasi secara khusus disebut sebagai sebuah "*resource*" dan bisa dideskripsikan tanpa memperhatikan tipe dan isi dari kontennya.[5]

#### **2.4 WebGL**

WebGL adalah OpenGL untuk web. WebGL didasarkan pada OpenGL ES 2.0, sebuah variasi dari OpenGL yang digunakan untuk mendevelop native application seperti pada perangkat iPhone dan Android. Spesifikasi dari WebGL dikelola oleh Khronos Group, yang juga mengontrol spesifikasi dari OpenGL. WebGL (*Web Graphics Library*) adalah API JavaScript untuk *rendering* grafis 3D dan grafis 2D secara interaktif pada *browser web* yang kompatibel tanpa menggunakan *plug-in*. WebGL terintegrasi sepenuhnya ke semua *browserweb* standar yang memungkinkan penggunaan GPU untuk perhitungan fisika, pengolahan gambar dan efek-efek sebagai bagian dari halaman kanvas *web*. Elemen WebGL dapat dicampur dengan elemen HTML lain dan dikombinasikan dengan bagian lain dari halaman atau halaman latar belakang. Program WebGL terdiri dari kode kontrol yang ditulis dalam JavaScript dan kode shader yang dieksekusi pada sebuah komputer *GraphicsProcessingUnit* (GPU). Library WebGL sangat sering digunakan dalam visualisasi, 3D *Modelling*, dan *game* computer.[2]

#### **2.5 HTML5**

*Hypertext Markup Language* atau biasa dikenal dengan HTML merupakan suatu metode untuk mengimplementasikan konsep *hypertext* dalam suatu naskah atau dokumen. HTML sendiri bukan tergolong pada suatu bahasa pemrograman karena sifatnya yang hanya memberikan tanda (*marking up*) pada suatu naskah teks dan bukan sebagai program. HTML merupakan protokol yang digunakan untuk mentransfer data atau dokumen dari *web server* ke dalam *browser* (Internet Explorer atau Netscape Navigator).

#### **2.6 Three.js**

Menurut Masykur, WebGL adalah teknologi yang dirancang untuk bekerja secara langsung dengan GPU, hal ini sulit untuk menulis kode dibandingkan dengan standar web yang lebih mudah diakses lainnya, itu sebabnya banyak pustaka javascript telah muncul untuk memecahkan masalah ini diantaranya: C3DL, CopperLicht, Curve3D, CubicVR, EnergizeGL, GammaJS, GLGE, GTW, JS3D, Kuda, O3D, OSG.JS, PhiloGL, Pre3d, SceneJS, SpiderGL, TDL, Three.js, X3DOM. Diantara pustaka tersebut, per Juni 2013 Three.js adalah yang paling populer dalam hal jumlah pengguna. Pustaka ini ringan dan memiliki tingkat kompleksitas rendah dibandingkan dengan spesifikasi WebGL asli [6].

### **3. ANALISIS DAN DESAIN SISTEM 3.1 Analisa Masalah**

Dalam pembuatan website museum virtual majapahit ini, terdapat beberapa masalah yang dihadapi. Mulai dari keterbatasan library yang digunakan, juga dalam menampilkan object 3D.Pemasalahan yang pertama adalah keterbatasannya library yang digunakan, yaitu three.js. Library ini memiliki banyak fungsi, namun tidak semuanya cocok dengan sistem yang digunakan. Seperti misalnya parameter yang terdapat pada library, tetapi tidak dimiliki pada sistem.

Pada saat administrator mengupload file 3D object baru, administrator harus mengatur posisi kamera untuk menampilkan object yang diupload.Hal ini dikarenakan setiap object yang dibuat, memiliki pengaturan kamera yang berbeda-beda. Sehingga administrator harus mencocokan tampilan kamera terhadap object, sebelum akhirnya menyimpannya ke dalam database. Meskipun sistem telah memiliki pengaturan kamera secara *default*.

### **3.2** *Flowchart*

Terdapat 2 jenis sistem pada website virtual ini, yaitu sistem untuk *User* dan Administrator. Sistem untuk administrator meliputi:

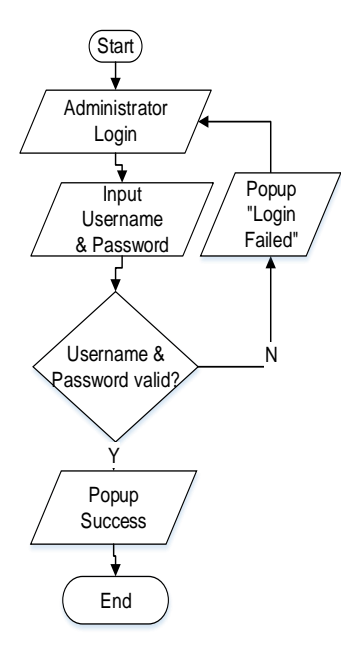

**Gambar 1. Administrator** *Login*

*Administrator* harus melakukan *login* sebelum masuk ke halaman administrator. *Administrator* memiliki *username* dan *password* yang telah tersimpan pada *database* sebelumnya. Bila *username* dan *password* yang diisi benar, maka akan langsung menuju halaman *administrator*. Bila salah, admin akan diminta untuk mengisi lagi *username* ataupun *password* yang valid.

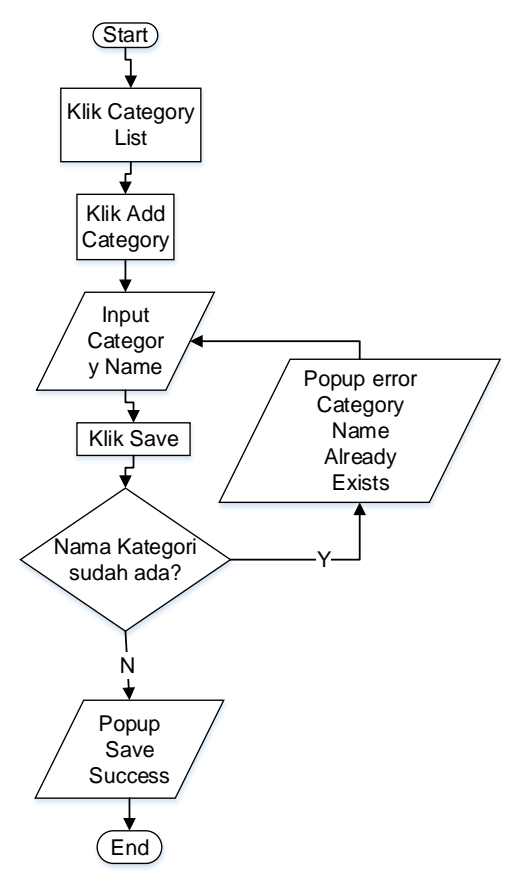

**Gambar 2.** *Add Category*

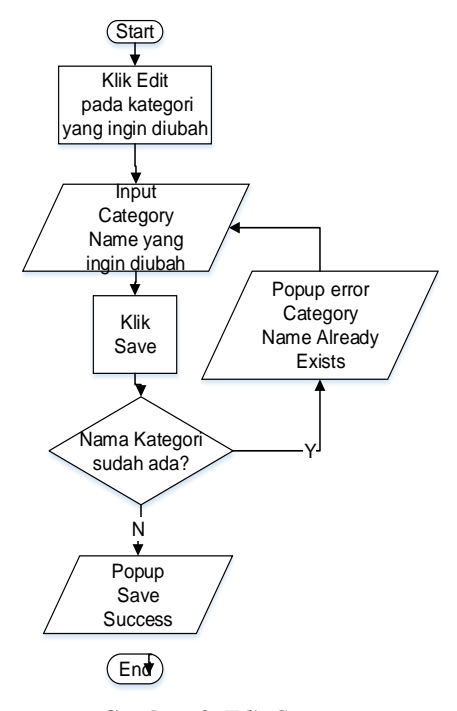

**Gambar 3.** *Edit Category*

Pada bagian *Category*, *administrator* bisa menambahkan, mengubah, ataupun menghapus data yang ada. Untuk menambahkan, *administrator* cukup mengklik tombol *Add Category*. Setelah itu mengisi nama kategori yang diinginkan, lalu menyimpan datanya. Bila nama kategori yang digunakan sudah terdapat pada *database*, maka akan muncul *error* dan meminta *administrator* untuk mengganti nama kategori yang lain. Bila *administrator* ingin mengubah data kategori, bisa langsung memilih tombol *Edit* pada kategori yang ingin diubah. Namun nama kategori yang diganti tidak boleh sama dengan nama kategori yang sudah ada dalam *database*.

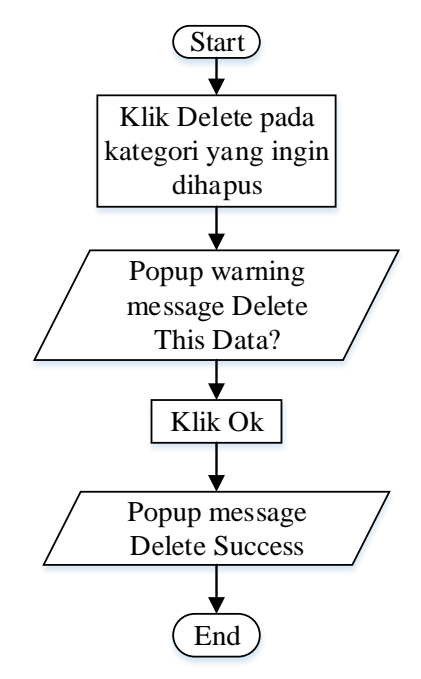

**Gambar 4.** *Delete Category*

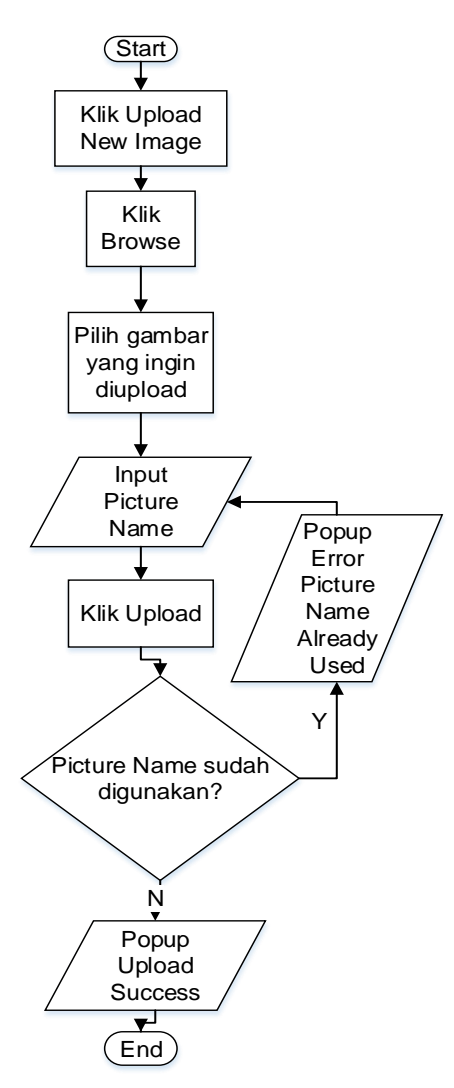

**Gambar 5.** *Upload New Image*

*Administrator* juga dapat menghapus kategori yang sudah tidak digunakan lagi dengan memilih tombol *Delete* pada kategori yang ingin dihapus. Begitu juga dengan *Collection*, *administrator* bisa menambahkan, mengubah, ataupun menghapus *Collection*. Setiap *Collection* memiliki *image*, *video*, dan juga 3D *object.* Berikut adalah flowchart untuk proses *upload image*, *video*, dan 3D *object*.

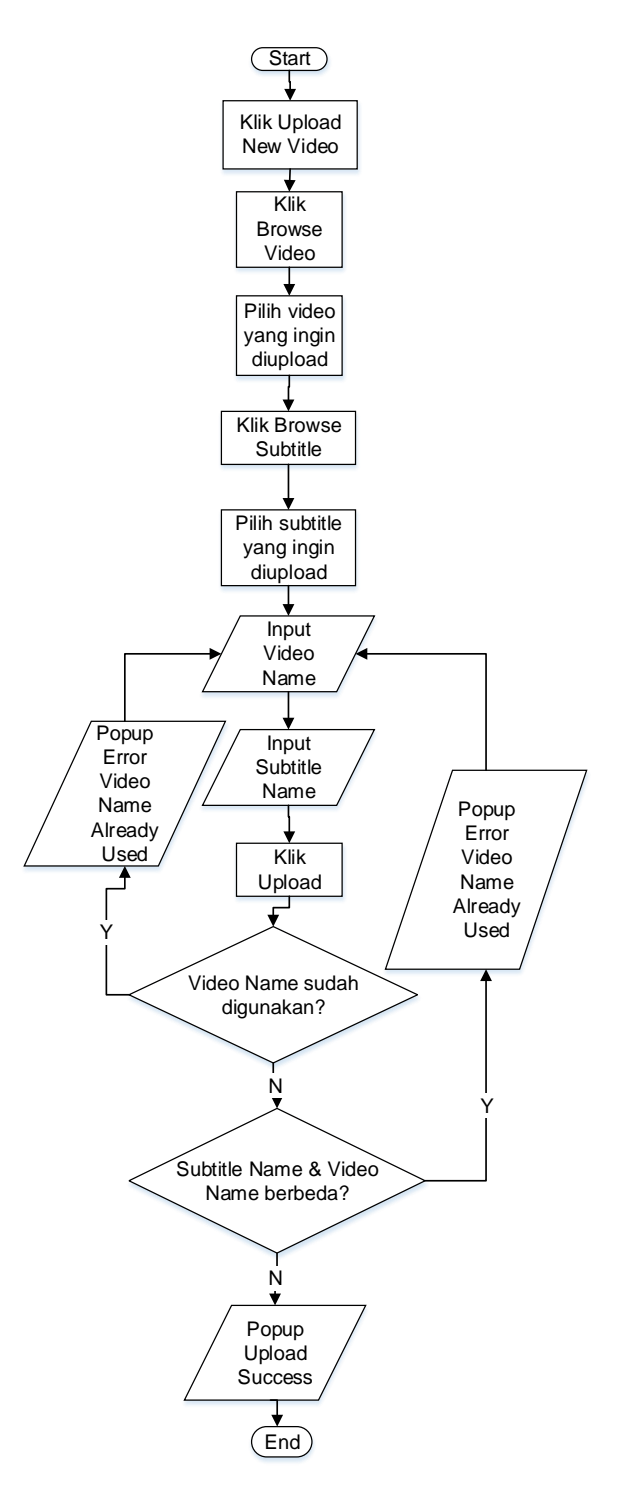

**Gambar 6.** *Upload New Video*

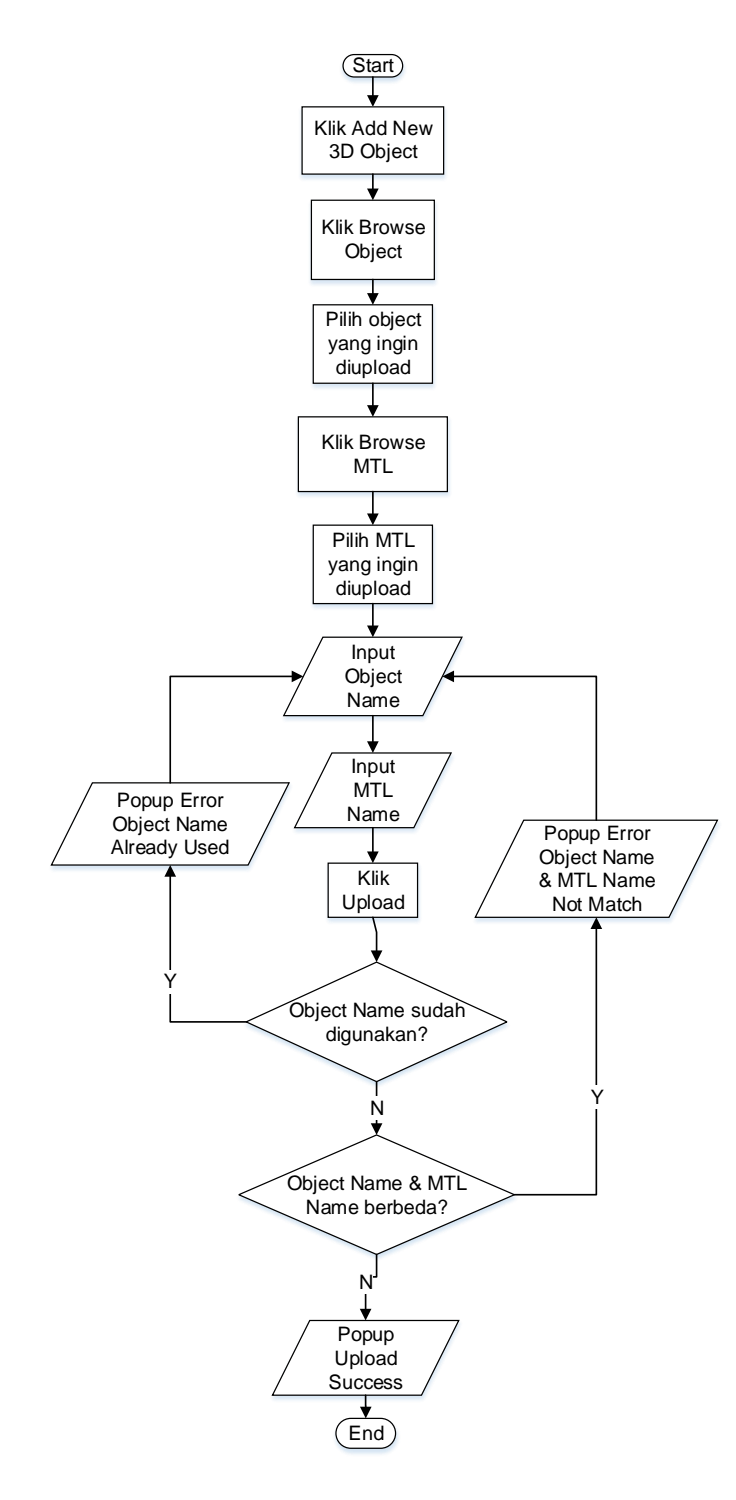

**Gambar 7.** *Upload New Object*

### **4. PENGUJIAN SISTEM**

Pengujian *website* dilakukan menggunakan *browser* Mozilla Firefox versi 42.0, Google Chrome versi 46.0.2490.86, dan Internet Explorer versi 11.0.9600.18098.

#### 1. *Index*

*Index* adalah tampilan awal yang pertama ditampilkan ketika user mengakses website. Tampilannya dapat dilihat pada Gambar 7.

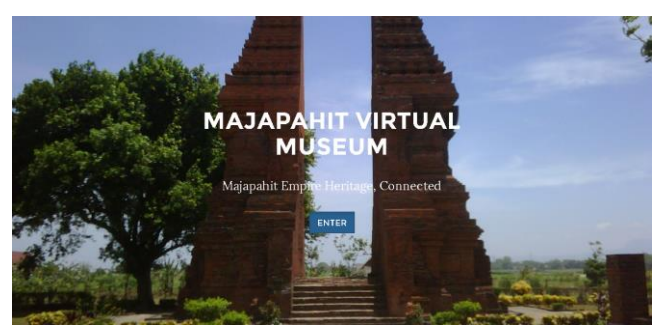

**Gambar 7. Tampilan Index**

#### 2. *Main*

Halaman *main* adalah halaman yang menampilkan sejarah singkat kerajaan majapahit, *recently added collection*. Tampilan halaman *main* dapat dilihat pada Gambar 8.

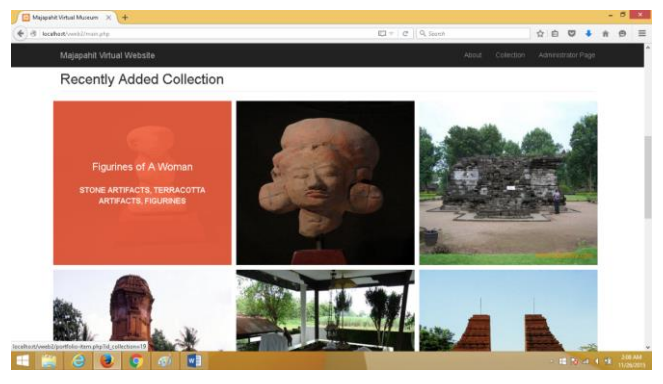

**Gambar 8. Tampilan** *Main*

Apabila *user* memilih salah satu koleksi yang ada, maka *user* akan dibawa menuju halaman *portfolio item,* yang akan menampilkan detail mengenai koleksi yang dipilih. Tampilan dari portfolio item dapat dilihat pada Gambar 9.

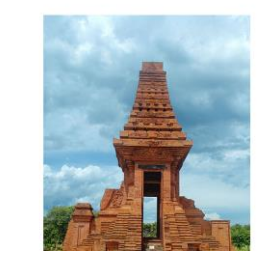

#### Description

Location werto, East Javi Collection Category :

**Gambar 9. Tampilan** *Portfolio Item*

3. *Administrator Login*

*Administrator login* adalah halaman *login* bagi *user* untuk mengakses halaman *administrator*. Halaman *administrator login* dapat dilihat pada Gambar 10.

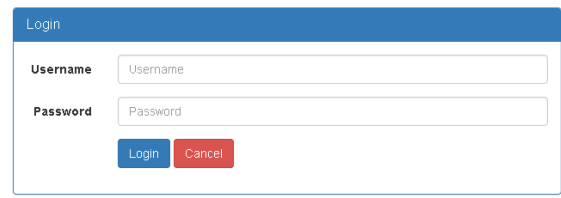

**Gambar 10. Tampilan Administrator Login**

#### 4. *Collection*

Setelah melakukan *login*, *administrator* akan langsung diarahkan ke halaman *Collection* untuk mengatur maupun menambahkan koleksi baru. Halaman *collection* dapat dilihat pada Gambar 11.

| Collection<br><b>Add Collection</b><br>$~\vee$ entries<br>Search:<br>Show<br>10 |                       |            |                            |               |                 |                                                                                                    |                               |                |                                   |
|---------------------------------------------------------------------------------|-----------------------|------------|----------------------------|---------------|-----------------|----------------------------------------------------------------------------------------------------|-------------------------------|----------------|-----------------------------------|
| Collection 11<br>ID                                                             | Collection IT<br>Name | 1t<br>Year | 1t<br>Location             | 封<br>Latitude | J1<br>Longitude | $\frac{1}{2}$<br><b>Description</b>                                                                                                    | 圹<br>Category                 | 11             | Jî                                |
| 12                                                                              | Cetho Temple          | 1842       | Surakarta.<br>Central Java | $-7,5666667$  | 110.8166667     | Cetho Temple was built<br>around the 15th century,<br>at the end of the<br>Majapahit Kingdom,<br>headed by King<br>Brawijaya V. Relief of<br>Cetho Temple buildings<br>constructed in the form<br>of cascading with 9<br>terraces there is arch on<br>each terrace. In the first | Stone<br>Artifacts.<br>Temple | Edit<br>Delete | Image<br>Audio<br>Video<br>Object |

**Gambar 11. Tampilan Collection**

#### 5. *Image Collection*

Pada halaman *collection*, setiap koleksi bisa memiliki *image*, *audio*, *video*, dan *object*. Halaman *image collection* dapat dilihat pada Gambar 12.

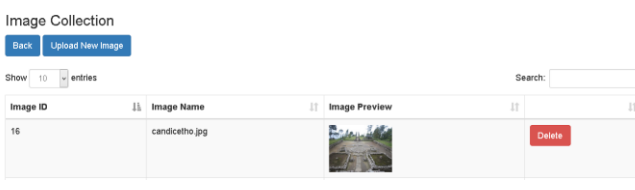

**Gambar 12. Tampilan** *Image Collection*

#### 6. *3D Object View*

Pada halaman object view, administrator bisa mengatur posisi kamera terhadap object, dengan menggunakan mouse. Tampilan halaman *object view* dapat dilihat pada Gambar 13.

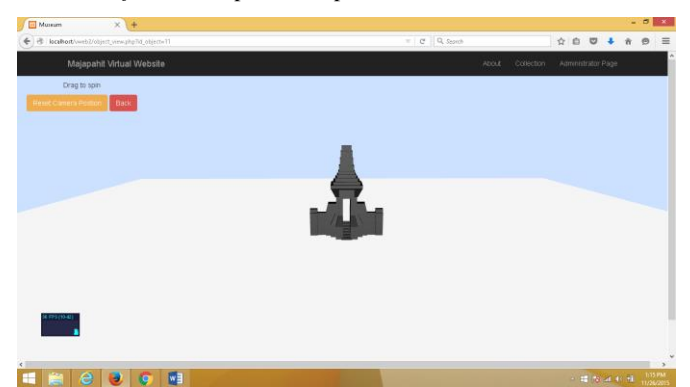

**Gambar 13. Tampilan 3D Object View**

### **5. KESIMPULAN DAN SARAN**

#### **5.1 Kesimpulan**

Berdasarkan hasil pengujian dapat disimpulkan beberapa hal seperti berikut:

1. Kesimpulan pengujian halaman-halaman *website* pada *browser* Internet Explorer, Mozilla Firefox, dan Google Chrome :

- Ada beberapa *library* yang tidak cocok saat menggunakan *browser* Internet Explorer.
- *Library* Three.js akan lebih lambat jika menggunakan Internet Explorer, dimana rata-rata *framepersecond* adalah 10fps, sedangkan pada Mozilla Firefox dan Google Chrome memiliki rata-rata 30fps.
- *Browser* terbaik yang dapat digunakan untuk mengakses *website* ini adalah Mozilla Firefox, dan Google Chrome.
- 2. *Library* videosub.js mempermudah sistem untuk memutar video yang mendukung subtitle, dimana element video pada HTML5 tidak mendukung subtitle.

#### **5.2 Saran**

Adapun beberapa hal yang dapat dijadikan sebagai saran dalam proses pengembangan selanjutnya, antara lain:

- 1. Membatasi ruang gerak 3d *object view* hanya pada sumbu X
- 2. Mengembangkan *interface* yang lebih menarik lagi.
- 3. 3d *object view* bisa mendukung *file* 3d lain selain obj.

#### **6. REFERENCES**

- [1] Kartodirdjo, S. 2013. 700 *Tahun Majapahit, 1293-1993: suatu bunga rampai* (4th ed.). Surabaya: Dinas Pariwisata Daerah, Propinsi Daerah Tingkat I Jawa Timur.
- [2] Kopec, A., Bała, J., & Pięta, A. 2015. WebGL based Visualisation and Analysis of Stratigraphic Data for the Purposes of the Mining Industry. *Procedia Computer Science*, 51, International Conference On Computational Science, ICCS 2015, 2869–2877. DOI=10.1016/j.procs.2015.05.450
- [3] Masykur, A. 2013. *WebGL*. Retrieved August 28, 2015, from TechNet Wiki: URI=http://social.technet.microsoft.com/wiki/contents/article s/18150.webgl-id-id.aspx
- [4] Ruso, L., & Topdal, E. B. 2014. The use of Museums for Educational Purposes Using Drama Method. *Procedia - Social and Behavioral Sciences, 141*, 4th World Conference on Learning Teaching and Educational Leadership (WCLTA-2013) , 628–632. DOI=10.1016/j.sbspro.2014.05.110
- [5] Vitolo, C., Elkhatib, Y., Reusser, D., Macleod, C. J., & Buytaert, W. 2015. Web Technologies for Environmental Big Data. *Environmental Modelling & Software, 63*, 185– 198. DOI=10.1016/j.envsoft.2014.10.007
- [6] Zhao, J. 2012. Designing Virtual Museum Using Web3D Technology. *Physics Procedia, 33*, 2012 International Conference on Medical Physics and Biomedical Engineering (ICMPBE2012),1596–1602. DOI=10.1016/j.phpro.2012.05.25